# OPERATOR'S MANUAL

# HP 7470A Graphics Plotter

RS-232-C/CCITT V.24

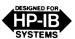

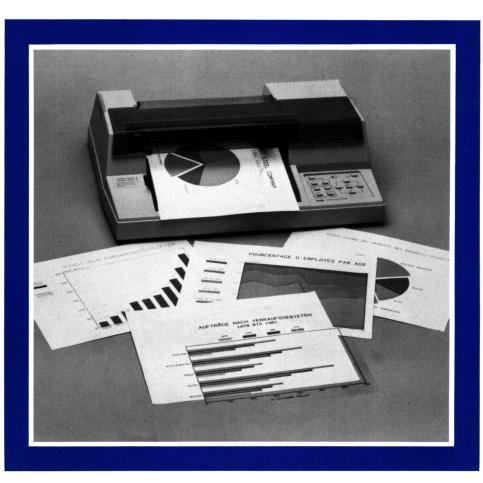

The United States Federal Communications Commission (in 47 CFR 15.838) has specified that the following notice be brought to the attention of users of this product.

# FEDERAL COMMUNICATIONS COMMISSION RADIO FREQUENCY INTERFERENCE STATEMENT

"This equipment generates and uses radio frequency energy and if not installed and used properly, that is, in strict accordance with the manufacturer's instructions, may cause interference to radio and television reception. It has been type tested and found to comply with the limits for a Class B computing device in accordance with the specifications in Subpart J of Part 15 of FCC Rules, which are designed to provide reasonable protection against such interference in a residential installation. However, there is no guarantee that interference will not occur in a particular installation. If this equipment does cause interference to radio or television reception, which can be determined by turning the equipment off and on, the user is encouraged to try to correct the interference by one or more of the following measures:

- reorient the receiving antenna
- relocate the computer with respect to the receiver
- move the computer away from the receiver
- plug the computer into a different outlet so that computer and receiver are on different branch circuits.

If necessary, the user should consult the dealer or an experienced radio/television technician for additional suggestions. The user may find the following booklet prepared by the Federal Communications Commission helpful:

'How to Identify and Resolve Radio-TV Interference Problems'. This booklet is available from the US Government Printing Office, Washington, DC 20402, Stock No. 004-000-00345-4."

# your comments please

Your comments assist us in improving the usefulness of our publications and they are an important part of the inputs used in preparing updates to existing publications. Please complete this questionnaire, fold it up, and return it to us. Feel free to make any additional comments. All comments and suggestions become the property of HP.

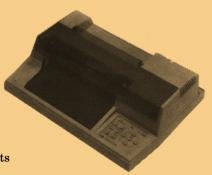

1. Did you have any difficulty in understanding or applying the material presented in this manual? ☐ None ☐ Minimal Difficulty ☐ Difficulty ☐ Considerable Difficulty If so: a. If you had any degree of difficulty, please identify the areas: b. What do you suggest we do to clarify these areas? \_\_\_\_\_ 2. How would you rate: Excellent Good Adequate Poor The depth of coverage The examples The organization The overall manual Please explain: 3. What did you find most helpful in this manual? 4. What was your level of graphics knowledge before you started using this manual? □ None ☐ Beginner ☐ Intermediate ☐ Expert 5. Do you wish to receive information on Hewlett-Packard: ☐ Plotters ☐ Instrumentation Tape Recorders ☐ X-Y Recorders ☐ Oscillographic Recorders ☐ Other (Please identify) ☐ Strip Chart Recorders Name \_\_\_\_\_

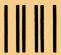

BUSINESS REPLY MAIL

FIRST CLASS

PERMIT NO. 5963

SAN DIEGO, U.S.A

POSTAGE WILL BE PAID BY ADDRESSEE

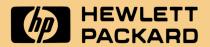

San Diego Division Attn: Lee Kufchak

Publications Department 16399 West Bernardo Drive San Diego, California 92127 USA NO POSTAGE NECESSARY IF MAILED IN THE UNITED STATES

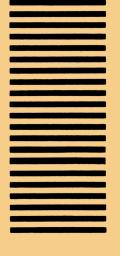

# OPERATOR'S MANUAL

## HP 7470A Graphics Plotter

RS-232-C/CCITT V.24

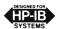

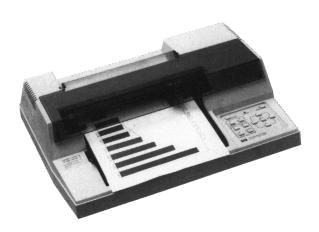

©1982 by Hewlett-Packard Company 16399 W. Bernardo Drive, San Diego, CA 92127

# **Table of Contents**

| Introduction                                 | 1  |
|----------------------------------------------|----|
| Understanding Manual Conventions             | 1  |
| Initial Inspection and Accessories Inventory | 2  |
| Accessories Supplied                         | 2  |
| Accessories Available                        | 3  |
| Input Power Setup                            | 5  |
| Power Options                                | 5  |
| Line Voltage Selection                       | 5  |
| Fuse Protection                              | 5  |
| Grounding Requirements                       | 6  |
| Power Cords                                  | 6  |
| Operating the Plotter                        | 6  |
| Major Feature Locations                      | 8  |
| Control Functions                            | 9  |
| Setting Up the Plotter                       | 17 |
| Choosing the Correct Pen                     | 17 |
| Loading Pens                                 | 17 |
| Turning the Power On                         | 17 |
| Loading Paper                                | 19 |
| The Confidence Test                          | 20 |
| Interfacing the Plotter to Your Computer     | 20 |
| Introduction to Programming Languages        | 21 |
| What Is a Program?                           | 21 |
| What Programming Languages Do I Use?         | 21 |
| AGL (A Graphics Language)                    | 21 |
| HP-GL (Hewlett-Packard Graphics Language)    | 22 |
| The Plotter Coordinate System                | 22 |
| Plotter Units                                | 22 |
| Plotting Limits                              | 22 |
| The Scaling Points P1 and P2                 | 22 |
| Setting the Scaling Points                   | 24 |
| Preparing Equal-Sized Plots                  | 24 |
| Scaling Area Squeezing                       | 25 |
| Trouble Symptoms and Solutions               | 27 |
| Operator Maintenance                         | 28 |
| General Cleaning                             | 28 |
| Pen Stall Cleaning                           | 29 |
| Shipment                                     | 29 |

### Introduction

This manual contains general information to familiarize you with the capabilities and operation of the HP 7470A Option 001, Option 002, and Option 003 Graphics Plotters. The Option 001 plotter is equipped with the RS-232-C/CCITT V.24 Interface. The Option 002 plotter is interfaced through the Hewlett-Packard Interface Bus (HP-IB), which conforms to ANSI/IEEE 488-1978 specifications. The Option 003 plotter is equipped with the Hewlett-Packard Interface Loop (HP-IL). All three interface options use the Hewlett-Packard Graphics Language (HP-GL) for control of plotter graphics capabilities. Unless specifically noted, all information in this manual pertains to each interface option.

This manual will enable you to verify that your plotter has not been damaged in shipment and is compatible with the power available in your area. It also explains each control and indicator and shows you how to select and load the proper pen and media combinations best suited for your applications.

Additional information is given to introduce you to programming languages and explain the plotter's coordinate system. Procedures are also included to verify correct operation of your plotter and to maintain its appearance. Suggestions to help you diagnose and correct plotting difficulties are located at the back of this manual.

## **Understanding Manual Conventions**

Before reading any part of this manual, you should understand the meaning of type styles and number representation used in text. Words typed in small, boldface type are either buttons, switches, or words actually found on the plotter. Numbers are typed using SI (International System of Units) standards. Numbers with more than four digits are placed in groups of three, separated by a space instead of commas, counting both to the left and right of the decimal point (54 321.123 45).

# Initial Inspection and Accessories Inventory

The individual parts of your plotter were thoroughly inspected before the unit was shipped to you, and the instrument should be in good operating order. Carefully inspect the plotter and accessories for any physical damage sustained in transit. Notify the nearest HP Sales and Support Office or authorized HP dealer and file a claim with the carrier if the unit is received in a damaged condition.

Please check to ensure that you have received all of the items that should accompany the plotter. Refer to the table of Accessories Supplied, and check that all accessories are present. If you have any difficulties with the plotter, if it is not operating properly, or if accessories are missing, contact the nearest HP Sales and Support Office or authorized HP dealer.

Retain the original packing materials and carton. If the plotter must be shipped, this will save having to order new packing materials and a carton from HP.

### **Accessories Supplied**

The following items are supplied with each 7470A plotter:

| Item                                                                                                  | Quantity | Part Number |
|----------------------------------------------------------------------------------------------------|----------|-------------|
| Operator's Manual                                                                                     | 1        | 07470-90002 |
| Interconnection Guide                                                                                 | 1        | 07470-90003 |
| Programmer's Reference Card                                                                           | 1        | 07470-90004 |
| Interfacing and Programming<br>Manual                                                                 | 1        | 07470-90001 |
| *Plotter paper, $50$ sheets $(8\frac{1}{2} \times 11 \text{ in.})$                                    | 1        | 9280-0589   |
| Plotter pens, fiber tip<br>Package of 4 pens, 0.3 mm line<br>width, 1 each red, blue, green,<br>black | 1        | 5060-6810   |
| †HP-IL cable, 1/2 metre                                                                               | 1        | 8120-3380   |

<sup>\*</sup>Metric paper ISO A4,  $210 \times 297$  mm (9280-0588), may be supplied with the plotter based on destination of unit.

<sup>†</sup>Supplied with Option 003 only.

### **Accessories Available**

The following items are available and can be purchased using the appropriate part number.

| Item                                                                                                    | Part Number |
|----------------------------------------------------------------------------------------------------|-------------|
| Digitizing sight                                                                                             | 09872-60066 |
| Eavesdrop cable (required only if the Option 001 plotter is to be connected between a terminal and computer) | 07470-60090 |
| Service Manual                                                                                               | 07470-90000 |
| Interfacing and Programming Manual                                                                           | 07470-90001 |
| Transit case                                                                                                 | 9211-3901   |
| Vinyl carrying case (not suitable for shipping plotter)                                                      | 1540-0560   |
| Plotter Pens, fiber tip                                                                                      |             |
| Package of 5 red pens, 0.3 mm line width                                                                     | 5060-6784   |
| Package of 5 red pens, 0.7 mm line width                                                                     | 5060-6893   |
| Package of 5 blue pens, 0.3 mm line width                                                                    | 5060-6785   |
| Package of 5 blue pens, 0.7 mm line width                                                                    | 5060-6891   |
| Package of 5 green pens, 0.3 mm line width                                                                   | 5060-6786   |
| Package of 5 green pens, 0.7 mm line width                                                                   | 5060-6892   |
| Package of 5 black pens, 0.3 mm line width                                                                   | 5060-6787   |
| Package of 5 black pens, 0.7 mm line width                                                                   | 5060-6890   |
| Four-color pack, 0.3 mm line width<br>1 each red, green, blue, black                                         | 5060-6810   |
| Four-color pack, 0.7 mm line width<br>1 each red, green, blue, black                                         | 5060-6858   |
| Six-color pack, 0.3 mm line width<br>1 each burnt orange, lime green, gold,<br>turquoise, violet, brown      | 5060-6894   |
| Six-color pack, 0.7 mm line width<br>1 each burnt orange, lime green, gold,<br>turquoise, violet, brown      | 5060-6895   |

| Item                                                                                           | Part Number    |
|------------------------------------------------------------------------------------------------|----------------|
| Plotter Paper — English                                                                        |                |
| Blank: 50 sheets, $8\frac{1}{2} \times 11$ in.                                                 | 9280-0589      |
| Gridded: 100 sheets ( $8\frac{1}{2} \times 11$ in.), $7 \times 10$ in. grid area, 10 grids/in. | 9270-1006      |
| Blank: 300 sheets, $8\frac{1}{2} \times 11$ in.                                                | 9280-0517      |
| Plotter Paper — Metric                                                                         |                |
| Blank: 50 sheets, ISO A4 (210 $	imes$ 297 mm)                                                  | 9280-0588      |
| Gridded: $100$ sheets ( $216 \times 280$ mm), $180 \times 250$ mm grid area, $1$ grid/mm       | 9270-1023      |
| Blank: 300 sheets, ISO A4 (210 $	imes$ 297 mm)                                                 | 9280-0519      |
| 7470A Overhead Transparency Kit (includes)                                                     | 17057 <b>A</b> |
| Package of 4 pens, 0.3 mm line width<br>1 each red, green, blue, black                         | 5060-6818      |
| Package of 4 pens, 0.6 mm line width<br>1 each red, green, blue, black                         | 5060-6819      |
| Package of 4 pens, 0.3 mm line width<br>1 each black, orange, brown, violet                    | 5060-6834      |
| Package of 4 pens, 0.6 mm line width<br>1 each black, orange, brown, violet                    | 5060-6835      |
| Transparency film, 50 sheets, paper-backed $(8\frac{1}{2} \times 11 \text{ in.})$              | 9270-0360      |
| Overhead Transparency Pens, single color packages                                              |                |
| Package of 5 black pens, 0.3 mm line width                                                     | 5061-5010      |
| Package of 5 black pens, 0.6 mm line width                                                     | 5061-5020      |
| Package of 5 red pens, 0.3 mm line width                                                       | 5061-5012      |
| Package of 5 red pens, 0.6 mm line width                                                       | 5061-5022      |
| Package of 5 green pens, 0.3 mm line width                                                     | 5061-5015      |
| Package of 5 green pens, 0.6 mm line width                                                     | 5061-5025      |
| Package of 5 blue pens, 0.3 mm line width                                                      | 5061-5016      |
| Package of 5 blue pens, 0.6 mm line width                                                      | 5061-5026      |

Additional plotter supplies are available from your local Hewlett-Packard Sales and Support Office or authorized HP dealer. Just ask for a copy of the Personal Computer Supplies & Accessories Catalog (5953-2010) or the Computer Users Catalog (5953-2450) to select your supplies.

## **Input Power Setup**

#### **WARNING**

To prevent operator injury or damage to the plotter, verify that the line voltage setting and fuse protection are correct BEFORE connecting the line power. Also ensure the line power cord is connected to a line power outlet that is provided with a protective earth ground contact.

### **Power Options**

The 7470A can be configured to operate with any of the following power sources:

Line Voltage:  $100 \text{ V} \sim +5\%, -10\%$ 

120 V  $\sim$  +5%, -10%

220 V  $\sim +5\%$ , -10%

240 V  $\sim\,+5\%$  , -10%

Line Frequency: 48 to 66 Hz, single phase

Maximum Line Current: 355 mA @ 100 V

300 mA @ 120 V

150 mA @ 220 V

 $135~\mathrm{mA} @~240~\mathrm{V}$ 

Consumption: 25 Watts maximum

### **Line Voltage Selection**

The 7470A is shipped from the factory with the line voltage set to the nominal value for the area specified as the shipment's destination. The voltage selected for the plotter is identified in the recessed window on the rear panel. The line voltage can be changed by qualified service personnel only. Line voltage selection procedures are contained in the 7470A Service Manual.

#### **Fuse Protection**

#### **WARNING**

To avoid the possibility of injury, disconnect the ac power cord before installing or replacing a fuse.

The 7470A is factory equipped with a fuse appropriate to the factory-set line voltage. To change or inspect the line fuse, turn the fuse holder on the rear panel in the direction of the arrow (counterclockwise) until the fuse holder releases. Remove the fuse holder and insert a slo-blo type T fuse which corresponds with the voltage setting. Fuse values appear below. Place the fuse holder back into the plotter, and turn the fuse holder clockwise, while pressing in, until the lock engages and the fuse remains flush with its casing.

| Voltage        | U.S. Fuse       | European Fuse     |
|----------------|-----------------|-------------------|
| 100 V or 120 V | 0.6AT(SB)/125 V | _                 |
| 220 V or 240 V | 0.3AT(SB)/250 V | 0.315AT(SB)/250 V |

**NOTE:** Fuses and fuse caps appropriate to the plotter shipment destination are installed at the factory. U.S. fuses are  $\frac{1}{4} \times 1\frac{1}{4}$  inches and use HP 2110-0565 fuse caps. European fuses are  $5 \times 20$  millimetres and use HP 2110-0567 fuse caps.  $\square$ 

### **Grounding Requirements**

To protect operating personnel, the plotter must be properly grounded. The plotter is equipped with a three-conductor power cable which, when connected to an appropriate power outlet, grounds the plotter. To preserve this protection feature, do not operate the plotter from a line power outlet which has no ground connection.

#### **Power Cords**

Power cords with different plugs are available for the plotter. The cord packaged with each plotter depends upon its destination. The power cords supplied by HP have a standard female plug which mates with the power-input socket in the plotter. The polarities of the male plugs shown in the accompanying chart are matched to the line power outlets used in the indicated areas. If the plotter has the wrong power cord for the area, please contact your local HP Sales and Support Office or authorized HP dealer.

# **Operating the Plotter**

Default conditions for most plotting parameters are automatically established when power is applied to the plotter. These conditions are optimized to produce quality graphics in a wide range of plotting applications. Operation of the plotter is therefore simple and primarily consists of loading the pen and medium combination best suited for your application. If you want special conditions you can override the default conditions using front-panel controls or programming instructions.

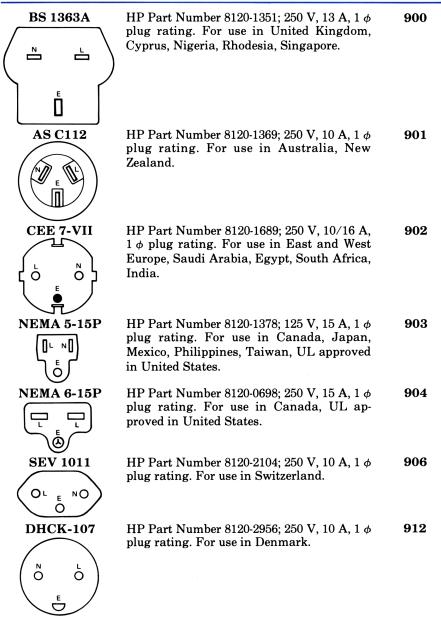

**NOTE:** All plugs are viewed from connector end.

L = Line or Active Conductor (also called "live" or "hot")

N = Neutral or Identified Conductor

E = Earth or Safety Ground

1-18-A-3

The following paragraphs explain major feature locations and control functions.

### **Major Feature Locations**

The following illustration shows the locations of the major operating features. The pen holder is shown at its power-up position near the right limit of the drawing range. A pen stall is at each end of the pen carriage arm.

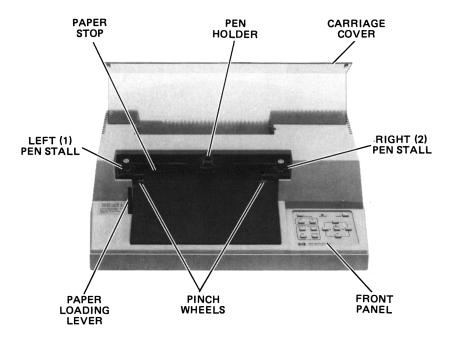

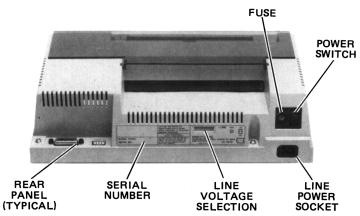

**Major Feature Locations** 

The pinch wheels and grit-covered drive wheels that move the paper back and forth across the platen are spaced to accommodate either ANSI A or ISO A4 size media. The paper loading lever which raises and lowers the pinch wheels is located on the left side of the platen.

The operating controls and error indicator are grouped on the front panel at the right side of the plotter. Configuration and interface controls are located on the rear panel.

#### **Control Functions**

In addition to the  $\sim$ LINE power switch and paper loading lever, there are three categories of operator controls: front panel, configuration, and interface.

Front-panel controls are used to manually control pen and paper movement and to change the locations of scaling points P1 and P2. They can also be used for interaction with a running program. This interaction includes entry of digitized points, pen selection, and program suspension without loss of data. The ability to pause a running program allows pen substitution in multicolor applications. The medium is also fully extended in this state to permit viewing of the entire plotting area.

The plotter has only one configuration control. This switch limits pen movement to an area suitable for either ANSI A or ISO A4 size media. The switch is located on the rear panel and is common to all three plotter interface options.

Interface controls establish the conditions under which communication between the plotter and computer will occur.

All operator controls, including the controls on each interface option, are shown in the following illustration. A description of each control, including its function, is keyed to the illustration on page 10.

#### Front Panel

1.

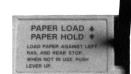

Moving the paper loading lever to the PAPER LOAD † position turns on the ERROR light and raises the pinch wheels to permit loading the plotting medium. Raising the pinch wheels also returns any pen currently held in the pen holder to the pen stall from which it was selected. This avoids getting ink on the new paper and automatically caps the pen to prevent it from drying out.

#### **FRONT PANEL**

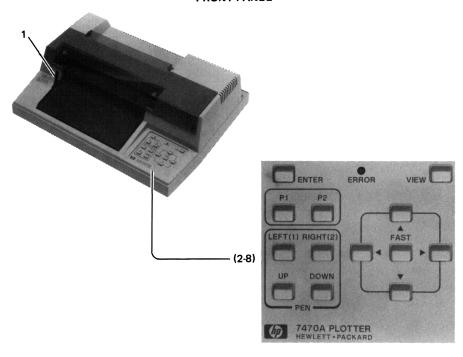

#### **REAR PANEL**

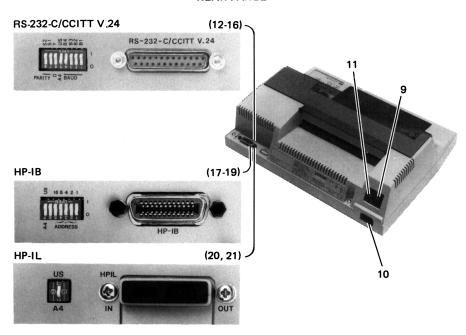

**Operator Controls** 

Returning the paper loading lever to the PAPER HOLD | position turns off the ERROR light and lowers the pinch wheels to secure the plotting medium. This action also cancels any pending error (ERROR light blinking) due to having received a move command with the pinch wheels up.

This multi-purpose pushbutton is used for changing the locations of scaling points P1 or P2, storing the currently held pen, resetting the plotter to power-up default conditions, and digitizing.

The enter function is non-latching. This means the ENTER pushbutton must be pressed simultaneously with one of the following pushbuttons to initiate the defined action:

- a. When ENTER is pressed simultaneously with the P1 or P2 pushbutton, the current pen location becomes the new P1 or P2 scaling point.
- b. When ENTER is pressed simultaneously with the LEFT (1) or RIGHT (2) pushbutton, the plotter stores the pen currently held in the pen holder into the selected pen stall, if possible. The pen holder returns to its previous coordinate location.
- c. Moving the paper loading lever to the PAPER LOAD † position and pressing ENTER simultaneously with the VIEW pushbutton resets all power-up default conditions.

The digitize function is initiated when the plotter receives the HP-GL command DP. If **ENTER** then is pressed, the actual X- and Y-coordinates and the pen status (up or down) are stored and will be sent to the computer after receipt of the HP-GL command OD. Instructions for digitizing are contained in the Interfacing and Programming Manual.

3. P1 P2

Pressing P1 or P2 causes the plotter to raise the pen and move it to the corresponding physical point on the paper. On power-up, scaling points P1 and P2 are set to the coordinates  $P1_x = 250$ ,  $P1_y = 279$ ,  $P2_x = 10250$ ,  $P2_y = 7479$  plotter units.

4. (LEFT(1) RIGHT(2)

Pressing P1 or P2 simultaneously with the ENTER pushbutton establishes the current pen location as P1 or P2.

Pressing the LEFT(1) pushbutton selects the pen located in the left pen stall. If the right pen is in the pen holder, it is put away before the left pen is selected. After the left pen is selected, the pen holder returns to its previous location. If a plot is in progress when the pushbutton is pressed, the plot is paused and does not resume until after the pen is selected and the pen holder returns to its previous location.

Pressing the RIGHT(2) pushbutton causes the same actions as described for the LEFT(1) pushbutton, except the right pen is selected.

Pressing the LEFT(1) or RIGHT(2) pushbutton simultaneously with the ENTER pushbutton stores the pen into the selected pen stall, if possible.

These pushbuttons raise or lower the pen. They can be used in conjunction with the arrow pushbuttons to draw lines or to digitize a point.

During program execution, pressing UP or DOWN is equivalent to executing an HP-GL command PU or PD. When pressed and held down, the pushbutton will override programmed pen control until released.

These five pushbutton switches are used to move the pen within the plotting area as follows:

- a. Pressing an arrow pushbutton moves the pen in the direction of the arrow.
- b. Pressing an arrow pushbutton together with the FAST pushbutton moves the pen in the direction of the arrow at four times normal speed.
- c. Pressing adjacent arrow pushbuttons moves the pen at a 45-degree diagonal between the two arrow directions.
- d. Pressing the FAST pushbutton pauses the program as long as the pushbutton is held down.

5. UP DOWN

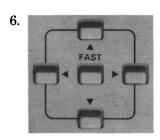

This multi-purpose light can be off, on, or blinking.

- a. When the light is on but not blinking, it indicates the VIEW pushbutton has been pressed or the paper loading lever is in the PAPER LOAD † position (pinch wheels up).
- b. When the light is blinking brightly, it indicates the plotter has detected an I/O error or an HP-GL error for which the error mask has been set. For a description of errors, refer to instructions IM, OE, and ESC. E in the Interfacing and Programming Manual.

NOTE: When the pen holder is in the pen-up position and not moving, the ERROR light will blink very dimly approximately every five seconds. This indicates internal calibration is being performed. □

Pressing this latching pushbutton turns on the ERROR light, suspends plotting, raises the pen, and moves the paper so it is fully extended. In this state you can substitute pens and view the entire plotting area. Pressing the VIEW pushbutton again turns off the ERROR light, returns the pen to its previous coordinates and status (up or down), and plotting resumes.

8. VIEW

#### Rear Panel

9.

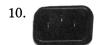

<sup>11.</sup> Ø

This rocker switch controls application of ac power to the plotter (refer to Line Voltage Selection).

This is the power-input socket (refer to Power Cords).

This is the line power fuse (refer to Fuse Protection).

#### Option 001 (RS-232-C/CCITT V.24)

12. RS-232-C/CCITT V.24

This RS-232-C/CCITT V.24 compatible, 25 pin, female type connector is used to interconnect the plotter to a host computer.

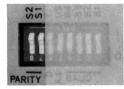

PARITY \$1 — This rocker switch controls whether parity generation and checking will occur for data transmission. If set to "0," no parity generation or checking will occur. If set to "1," parity generation and checking will be odd or even depending upon the setting of the \$2 switch.

**PARITY S2** — This rocker switch establishes the type of parity to be used, either odd or even, when the **S1** switch is set to "1." Setting **S2** to "1" establishes odd parity; "0" establishes even parity.

14.

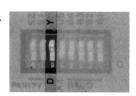

This rocker switch is used to establish either programmed "on" or programmed "off" operation status when the plotter is turned on.

Position **D** is used when the plotter is directly connected to a computer (endline operating environment). In this position, the plotter powers-up in the programmed "on" operating state. The plotter will respond to all HP-GL and escape sequence commands, except the ESC.) or ESC. Z plotter "off" commands.

Position Y is used when the plotter is connected between a terminal and computer (eavesdrop operating environment). The plotter powers-up in the programmed "off" operating state. In this state, the plotter will pass information between the terminal and computer; but only responds to a plotter "on," ESC . ( or ESC . Y command. After receipt of a plotter "on" command, the plotter will respond to all HP-GL and escape sequence commands.

**NOTE:** The plotter's LINE switch must be **ON** in order to have any communication between the terminal and the computer.  $\Box$ 

15.

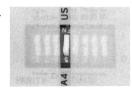

This rocker switch is used to establish maximum plotting limits. The US position is for  $8\frac{1}{2}$  × 11 inch paper; A4 is for  $210 \times 297$  millimetre paper.

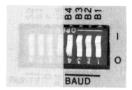

These four rocker switches are used to select a baud rate which corresponds with your computer's data transmission rate. The baud rate is selected by setting switches **B1** through **B4** to the appropriate binary bit positions defined below. When set to "external," the baud rate is generated by an external clock connection at pin 17 of the RS-232-C/CCITT V.24 connector.

| Baud     |     | One S | top Bit | ;  | Two Stop Bits |    |    | s  |
|----------|-----|-------|---------|----|---------------|----|----|----|
| Rate     | B4  | В3    | B2      | B1 | B4            | В3 | B2 | B1 |
| External | _   | _     | _       | _  | 0             | 0  | 0  | 0  |
| 75       | _   | _     | _       | _  | 0             | 0  | 0  | 1  |
| 110      | _   | _     | _       | _  | 0             | 0  | 1  | 0  |
| 150      | 0   | 0     | 1       | 1  | _             | _  | _  | _  |
| 200      | 0   | 1     | 0       | 0  | _             | _  | _  | _  |
| 300      | 0   | 1     | 0       | 1  | 1             | 0  | 1  | 1  |
| 600      | 0   | 1     | 1       | 0  | 1             | 1  | 0  | 0  |
| 1200     | . 0 | 1     | 1       | 1  | 1             | 1  | 0  | 1  |
| 2400     | 1   | 0     | 0       | 0  | 1             | 1  | 1  | 0  |
| 4800     | 1   | 0     | 0       | 1  | 1             | 1  | 1  | 1  |
| 9600     | 1   | 0     | 1       | 0  | _             | _  | _  | _  |

#### Option 002 (HP-IB)

17.

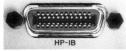

This 24-pin HP-IB connector is used to interconnect the plotter to a host computer or other HP-IB device.

18.

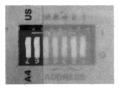

This rocker switch is used to establish maximum plotting limits. The **us** position is for  $8\frac{1}{2}$   $\times$  11 inch paper; **A4** is for  $210 \times 297$  millimetre paper. The unlabeled switch is not used.

19.

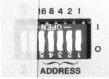

These five rocker switches are used to establish the plotter address value. The plotter address is selected by setting each switch to the appropriate binary bit position defined below. The plotter is set to an address code of 05 at the factory. This corresponds to a listen character of "%" and a talk character of "E."

The plotter is in listen-only mode when all five switches are set to "1." In this mode, the plotter does not have an address, but listens to

all data transmitted on the bus. In listen-only mode the plotter cannot be placed in a talkeractive state and will not respond to a serial or parallel poll.

**NOTE:** Listen-only mode is not compatible with most software packages and plotter ROMs.  $\Box$ 

**Address Switch Positions** 

| Addr<br>Chara    |      | Ad | ldre:<br>Se | ss S<br>tting |    | h | Address | Codes |                           |
|------------------|------|----|-------------|---------------|----|---|---------|-------|---------------------------|
| Listen           | Talk | 16 | 8           | 4             | 2  | 1 | Decimal | Octal |                           |
| SP               | @    | 0  | 0           | 0             | 0  | 0 | 0       | 0     |                           |
| !                | Α    | 0  | 0           | 0             | 0  | 1 | 1       | 1     |                           |
| "                | В    | 0  | 0           | 0             | 1  | 0 | 2       | 2     |                           |
| #                | C    | 0  | 0           | 0             | 1  | 1 | 3       | 3     |                           |
| \$               | D    | 0  | 0           | 1             | 0  | 0 | 4       | 4     |                           |
| %                | E    | 0  | 0           | 1             | 0  | 1 | 5       | 5 ←   | preset                    |
| &                | F    | 0  | 0           | 1             | 1  | 0 | 6       | 6     |                           |
| ,                | G    | 0  | 0           | 1             | 1  | 1 | 7       | 7     |                           |
| (                | Н    | 0  | 1           | 0             | 0  | 0 | 8       | 10    |                           |
| )                | I    | 0  | 1           | 0             | 0  | 1 | 9       | 11    |                           |
| *                | J    | 0  | 1           | 0             | 1  | 0 | 10      | 12    |                           |
| +                | K    | 0  | 1           | 0             | 1  | 1 | 11      | 13    |                           |
| ,                | L    | 0  | 1           | 1             | 0  | 0 | 12      | 14    |                           |
| _                | M    | 0  | 1           | 1             | 0  | 1 | 13      | 15    |                           |
| •                | N    | 0  | 1           | 1             | 1  | 0 | 14      | 16    |                           |
| /                | 0    | 0  | 1           | 1             | 1  | 1 | 15      | 17    |                           |
| 0                | P    | 1  | 0           | 0             | 0  | 0 | 16      | 20    |                           |
| 1                | Q    | 1  | 0           | 0             | 0  | 1 | 17      | 21    |                           |
| 2                | R    | 1  | 0           | 0             | 1  | 0 | 18      | 22    |                           |
| 3                | S    | 1  | 0           | 0             | 1  | 1 | 19      | 23    |                           |
| 4                | _ T  | 1  | 0           | 1             | 0_ | 0 | 20      | 24    |                           |
| 5                | U    | 1  | 0           | 11            | 0  | 1 | 21      | 25    | Reserved for              |
| 6                | V    | 1  | U           | 1             | 1  | Û | 22      | 26    | HP Desktop<br>Computer    |
| 7                | W    | 1  | 0           | 1             | 1  | 1 | 23      | 27    | Address                   |
| 8                | X    | 1  | 1           | 0             | 0  | 0 | 24      | 30    | Address                   |
| 9                | Y    | 1  | 1           | 0             | 0  | 1 | 25      | 31    |                           |
| :                | Z    | 1  | 1           | 0             | 1  | 0 | 26      | 32    |                           |
| ;                | [    | 1  | 1           | 0             | 1  | 1 | 27      | 33    |                           |
| <                | \    | 1  | 1           | 1             | 0  | 0 | 28      | 34    |                           |
| ;<br><<br>=<br>> | ]    | 1  | 1           | 1             | 0  | 1 | 29      | 35    |                           |
| >                | ^    | 1  | 1           | 1             | 1  | 0 | 30      | 36    |                           |
| [?               |      | 1  | 1           | 1             | 1  | 1 | 31      | 37    | Sets Listen-<br>only Mode |

#### Option 003 (HP-IL)

20. HPIL OUT

These two HP-IL connectors are used to interconnect the plotter in the HP-IL loop.

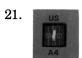

This rocker switch is used to establish maximum plotting limits. The **US** position is for  $8\frac{1}{2}$  × 11 inch paper; **A4** is for  $210 \times 297$  millimetre paper.

# Setting Up the Plotter

The following paragraphs describe a simple, straight-forward procedure for setting up your plotter. Included are instructions for correct pen usage, power-up initialization, loading pens, and loading paper.

### **Choosing the Correct Pen**

To obtain plots of the highest quality, it is important to use pens matched to your application. Two types of pens are available: one is for standard Hewlett-Packard plotting paper and one is for transparency film. The top of each pen is marked, in a color that matches the pen's ink, with a three-character code. The first character denotes the media on which the pen is designed to draw. The "P" is for paper; "T" is for transparency film. The second and third characters specify, in millimetres, the approximate line width that the pen will draw.

### **Loading Pens**

The pens are manually installed as follows (see figure on next page):

- 1. Raise the protective cover to gain access to the pen stalls.
- 2. Select the pen and remove the pen cap.
- 3. Place the pen tip in the round hole at the base of the stall, and press down and in gently until the pen snaps into place. Repeat this procedure for the second pen.
- 4. Lower the protective cover to prevent unintentional interruption of the plotter during operation.

### Turning the Power On

The plotter performs an initialization cycle when ac power is applied. The initialization cycle sets certain plotter functions, such as scaling points P1 and P2, to their default conditions (conditions assumed by the plotter in the absence of an actual instruction). Apply power to the plotter as follows:

1. Using the power cord supplied, connect the plotter to a grounded (three-wire) ac outlet.

#### **CAUTION**

To prevent possible damage, ensure the plotter is properly configured for the line voltage in your area. Refer to Input Power Setup.

- 2. Set the  $\sim$  LINE switch to ON. The following power-up initialization will occur:
  - a. The ERROR light turns on momentarily.

NOTE: If the paper loading lever is in the PAPER LOAD † position, the ERROR light turns on momentarily; then turns on steadily when the power-up initialization cycle is completed. □

- b. The plotter moves the pen holder to the left pen stall to initialize its location on the Y-axis and check the occupancy status of the left pen stall. If a pen is not installed in the left pen stall, the pen holder checks the occupancy status of the right pen stall. When a pen is found, or if no pens are installed, the pen holder returns to a point near the right plotting limit to complete the initialization cycle.
- c. Default conditions are established. Refer to the Interfacing and Programming Manual for details.

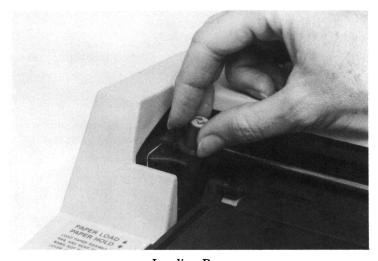

**Loading Pens** 

### **Loading Paper**

This plotter is designed to be used with HP paper and pens. Use of other paper may cause poor line quality. For best results, order papers listed under Accessories Available. To load paper, proceed as follows:

1. Set the A4/US switch to the position which corresponds with the paper size being used: A4 for ISO A4 metric paper; US for ANSI A English paper.

**NOTE:** The plotter senses a change in the position of the A4/US switch only when default conditions are subsequently established by one of the following methods:

- power-up initialization,
- execution of HP-GL command IN,
- moving the paper loading lever to the PAPER LOAD ↑ position and simultaneously pressing ENTER and VIEW (front-panel reset). □
- 2. Move the paper loading lever to the PAPER LOAD † position. This raises the pinch wheels and the paper stop. It also stores and caps the pen to avoid getting ink on the new paper.
- 3. Lay a sheet of paper on the platen surface so the paper is against the paper stop and the left edge of the platen.
- 4. Move the paper loading lever to the PAPER HOLD | position. This lowers the pinch wheels and the paper stop to secure the paper and allow it free movement in the X-axis.

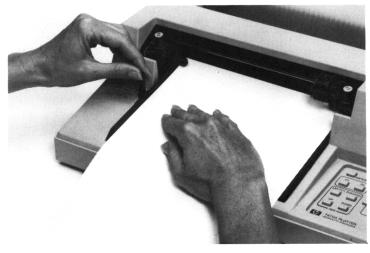

Loading Paper

### The Confidence Test

The confidence test provides you with a visual indication that the HP 7470A plotter is operating properly. This self-test checks the mechanical and electronic functions of the plotter. It does so by selecting alternate pens, moving between scaling points P1 and P2, drawing an asterisk with pen 2, and moving 79 spaces along the X-axis. Pen 2 is then stored and the pen holder returns to P1, indicating the confidence test is completed. The confidence test cannot detect every possible failure, but if the asterisk is drawn, there is a high probability that the plotter is operating properly. If the asterisk is not drawn, the plotter is malfunctioning and needs service. Refer to the Shipment paragraph for instructions on how to obtain servicing assistance.

The confidence test is initiated by holding the PEN UP pushbutton down while turning on the plotter. The PEN UP pushbutton may be released after the pen holder starts to move.

**NOTE:** The power-up initialization cycle is performed prior to the first confidence test cycle.  $\Box$ 

The confidence test will repeat approximately every 55 seconds and can be stopped only by turning off the plotter. Each confidence test cycle automatically steps one space along the X-axis to draw the next asterisk. This process continues until 80 asterisks are drawn in the first row. The location of P1 is moved up one row as each row of asterisks is completed. P1 is returned to its original default location when the page is filled. The previously drawn asterisks are then redrawn. The delay between each confidence test cycle can be reduced to approximately 0.25 second by pressing the left arrow pushbutton. Holding the left arrow pushbutton down until a cycle is completed will return the delay time to approximately 55 seconds.

**NOTE:** Unless an intermittent problem is suspected, there is no need to continue the confidence test cycles after the first asterisk is drawn. □

# Interfacing the Plotter to Your Computer

Although interfacing the plotter to your computer is not difficult, there are far too many plotter/computer combinations to cover in this manual. The Interconnection Guide, HP Part Number 07470-90003, is furnished with your plotter to provide this information. This guide contains detailed instructions for interfacing your plotter with many commonly used computers. If your particular computer is not included, experimenting with the instructions given for a similar computer may solve the problem. A short program that you can type into your computer is included in each case to verify that communication is established between your plotter and computer.

# **Introduction to Programming Languages**

### What Is a Program?

A program is an organized set of instructions that tells your computer and plotter to accomplish certain tasks. There are two types of programs that you can use to generate the input data for your graphics plots: prepackaged software programs and user-written software programs. Prepackaged software programs are easy to use and usually do not require that you have a programming background. The manual supplied with your prepackaged software contains complete instructions for its use. If prepackaged software is not available for your application, it will be necessary to learn the programming languages that the computer and plotter understand.

### What Programming Languages Do I Use?

Although there are many programming languages, it is probable that your computer understands BASIC (Beginner's All-purpose Symbolic Instruction Code). BASIC is a common programming language that is used to tell your computer what to do. It uses statements that resemble English, is easy to use, and enables you to perform many complex operations. These operations include computation, data base management, and conditional evaluation of data to control program branching. BASIC also includes input and output statements which allow your computer to communicate with the plotter. Output statements are used to send HP-GL commands to the plotter. Input statements are used to read responses from the plotter. If you are new to BASIC programming and want to learn, your computer store can probably supply a good BASIC programming manual. If you have some familiarity with BASIC, your computer programming manual contains complete details of the BASIC language version that it implements.

In addition to the computer language, you must also understand the plotter's language (HP-GL) or a high-level graphics programming language, such as AGL.

### AGL (A Graphics Language)

AGL is implemented on Hewlett-Packard computers to simplify graphics plotting. AGL statements are an extension of the BASIC programming language. They consist of English words that are usually followed by numeric parameters. These statements describe their graphics plotting function and instruct the computer to send HP-GL commands to the plotter. One AGL statement often performs a task that would require several HP-GL commands to perform. Your HP computer documentation is the source of the information you need to write plotting programs using AGL statements.

### **HP-GL** (Hewlett-Packard Graphics Language)

HP-GL is the graphics programming language that is actually sent to and understood by the 7470A plotter. HP-GL commands consist of two-letter mnemonics that are usually followed by numeric parameters. With the exception of certain escape sequence commands which are used for control of interface functions in an RS-232-C/CCITT V.24 environment, all data received by the plotter is interpreted as HP-GL commands. You can include HP-GL commands directly in the computer language output statements, or you can use AGL statements which the computer encodes and sends to the plotter as HP-GL commands. The HP 7470A Interfacing and Programming Manual contains complete information about handshaking and programming in HP-GL.

# The Plotter Coordinate System

The plotting area should be thought of as a Cartesian coordinate system with both the X- and Y-axes scaled into plotter units. The location of the coordinate origin (0,0 plotter units) and the orientation of the X- and Y-axes are shown in the following diagram. Plotting limits and the default locations of P1 and P2 are also shown.

#### **Plotter Units**

A plotter unit is 0.025 mm (approximately 0.001 in.) in length and is the smallest move the plotter can make. The numeric range of plotter units is  $-32\,768$  to  $+32\,767$ , and is far greater than the limits of the paper which can be used with the plotter. When the plotter is commanded to plot data which is within the above range but beyond the limits of the paper, it plots to the plotting limits, monitors the location of the offscale data points, and resumes plotting when the data again represents points on the paper. The graphics position is defined to be this monitored position regardless of whether it is on or off the paper.

### **Plotting Limits**

Plotting limits determine the maximum limits of the pen's motion and the area within which P1 and P2 can be positioned. The plotting limits are determined by the position of the A4/US switch. In the A4 position, plotting limits establish a rectangular plotting area with a range of 0 to 10 900 plotter units in the X-axis and 0 to 7650 plotter units in the Y-axis. In the US position, plotting limits are in the range of 0 to 10 300 plotter units in the X-axis and 0 to 7650 plotter units in the Y-axis.

### The Scaling Points P1 and P2

On power-up, scaling points P1 and P2 are set to the coordinates  $P1_x = 250$ ,  $P1_y = 279$ ,  $P2_x = 10250$ , and  $P2_y = 7479$  plotter units. These

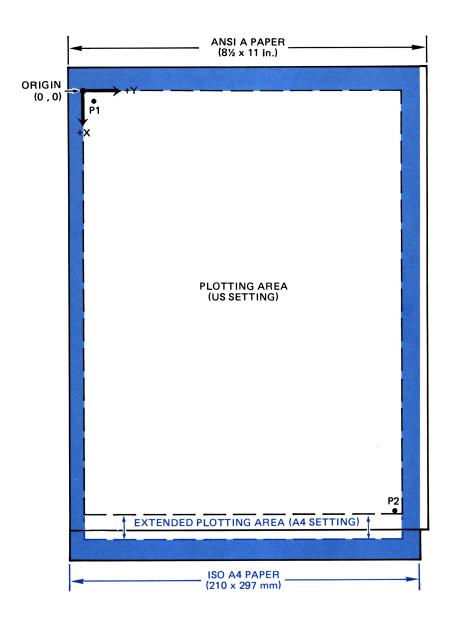

| SCALING | SWITCH            | SETTING            | PLOTTING | SWITCH SETTING |             |  |
|---------|-------------------|--------------------|----------|----------------|-------------|--|
| POINTS  | US                | A4                 | RANGE    | US             | A4          |  |
| P1      | X,Y = 250 , 279   | X,Y = 250, 279     | X-AXIS   | 0 TO 10 300    | 0 TO 10 900 |  |
| P2      | X,Y = 10 250,7479 | X,Y = 10 250, 7479 | Y-AXIS   | 0 TO 7650      | 0 TO 7650   |  |

ALL VALUES = PLOTTER UNITS

Plotter Coordinate System (Default Orientation)

locations serve different purposes, depending on the programming language being used. When programming in HP-GL, they are used in conjunction with the scaling command SC to establish a user-unit coordinate system. In AGL, and when using some prepackaged software, they are used to establish software hard-clip plotting limits. Once the hard-clip plotting limits are defined, scaling of the plot is adjusted by the computer to fit your plot within the hard-clip plotting limits. Thus, you can draw your plot full-page size, or you can move P1 and P2 closer together to reduce the size of your plot. This feature is useful when you wish to draw more than one plot on the same page.

### **Setting the Scaling Points**

The locations of scaling points P1 and P2 can be changed manually from the front panel or programmatically with the HP-GL command IP. Refer to the Interfacing and Programming Manual for instructions on how to set the scaling points programmatically.

P2 can be moved without changing the position of P1. However, when P1 moves, P2 moves so that the X- and Y-distances between P1 and P2 do not change. Default positions for P1 and P2 can be reestablished by any of the following methods:

- power-up initialization,
- execution of HP-GL commands IN or IP;
- moving the paper loading lever to the PAPER LOAD † position and simultaneously pressing ENTER and VIEW (front-panel reset).

The procedure for manually relocating P1 and P2 is as follows:

NOTE: Always set P1 first, since P2 moves when P1 is moved. □

- 1. Using the arrow pushbuttons, position the pen at the new location chosen for P1.
- 2. Press enter simultaneously with P1 to store the new location of P1.
- 3. Using the arrow pushbuttons, position the pen at the location chosen for P2.
- 4. Press ENTER simultaneously with P2 to store the new location of P2.
- 5. To check the new points, press P1, then press P2. The pen should move to the new P1 point, then to the new P2 point.

### **Preparing Equal-Sized Plots**

Automatic positioning of P2 as P1 is moved can be used advantageously in applications such as preparing two equal-sized plots on the same page. This function is illustrated in the following diagram. The procedure given for setting the scaling points is used to establish the first

plotting area. When plotting is completed, the new position for P1 is set for the second plot. P2 moves proportionately and automatically establishes an equal-sized area for the second plot.

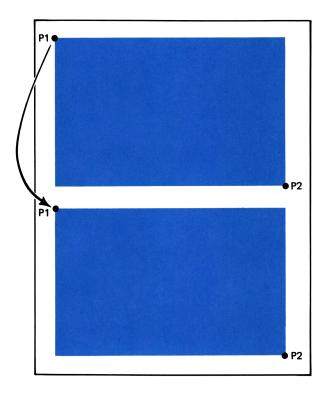

**Preparing Equal-Sized Plots** 

### Scaling Area Squeezing

When a scaling area is established within the plotting area, and then P1 is moved so that P2 intersects a plotting limit, a new scaling area is established at the point of intersection. This feature is illustrated as follows:

DETAIL A: Illustrates a scaling area defined by P1 and P2.

DETAIL B: Illustrates moving P1 to a new position. P2 moves proportionately until the plotting limit is reached. At this point, P2 stops moving with P1 and the distance between P1 and P2 changes.

DETAIL C: Illustrates moving P1 back to its original location. P1 and P2 maintain the relationship established in Detail B, thus producing a "squeezed" scaling area.

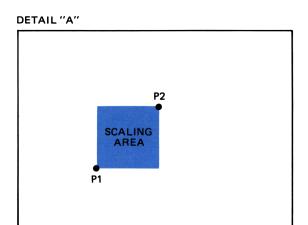

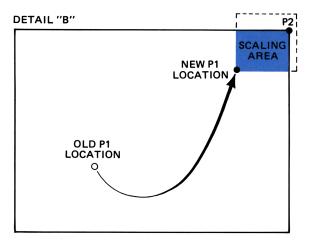

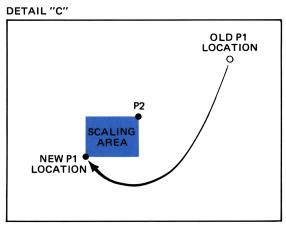

Scaling Area Squeezing

# **Trouble Symptoms and Solutions**

If you follow the suggestions in this manual, you can obtain highquality plots easily. If, however, you do have problems, the following suggestions may help you diagnose and correct the problem.

#### Plotter Does Not Respond to Commands -

• Front-panel controls are inoperative.

If movement of the pen holder has been obstructed, the plotter will not respond to front-panel controls or programmed commands. To correct this situation, remove the obstruction and cycle the  $\sim$ LINE switch to OFF, then ON again.

#### Plotting Does Not Occur Where Expected —

• P1 and P2 are positioned as set for a previous plot.

When new paper is loaded, P1 and P2 retain their previously set positions. Reset P1 and P2 or return them to their default locations. Default positions are set using the HP-GL command IN or IP;, by turning the plotter off, then on again, or by performing a front-panel reset.

Coordinate origin location is shifted.

If the paper is not properly positioned against the paper stop when the pinch wheels are lowered, the coordinate origin is shifted proportionately and plotting can occur off the paper.

• Lines are drawn off the paper.

The A4/US switch may be set to A4 when  $8\frac{1}{2} \times 11$  inch paper is loaded. To correct this situation, set A4/US switch to US. Remember, the position of this switch is sensed only when the plotter is first turned on, after a front-panel reset, or when the HP-GL command IN is received.

• Program has an error.

Lines may not be drawn where expected due to a programming error. Check the program listing.

#### Pen Won't Write -

• Fiber tip is dried out.

Prime the pen by manually writing with it until the ink begins flowing from the internal ink supply to the pen tip. If very dry, dip the tip in a drop of water to initiate ink flow or shake it like a thermometer.

• The pen is out of ink.

Use a new pen.

#### Line Width Is Not Uniform -

• Pen and media combination is incompatible.

Pens coded with a "P" contain ink which dries by absorption into the media. They are not suitable for use on transparency film. Pens coded with a "T" should be used with transparency film.

#### Line Width Is Too Narrow or Too Wide -

• Wrong line width.

Use the 0.3 mm line width for narrow lines and the 0.6 mm or 0.7 mm line width for wide lines.

 If too wide, fiber tip may be worn down. Fiber tip pens broaden with use, producing a wider line than when they were new. If a narrow line is required, use a new pen.

• If too narrow, let your program create a wider line.

Write a subroutine to draw multiple lines spaced so closely together they appear to be a single line.

## **Operator Maintenance**

There are no operator-serviceable parts inside the HP 7470A plotter. Maintenance which can be performed by the operator is limited to maintaining the appearance of the plotter. All other maintenance must be performed by qualified service personnel. Refer to the Shipment paragraph for instructions on how to obtain servicing assistance.

### General Cleaning

#### WARNING

Disconnect the plotter from the power source prior to performing any maintenance. DO NOT allow water to run onto electrical components and circuits or through openings in the enclosure as this may create a shock hazard.

#### **CAUTION**

Do not attempt to clean the microgrip drive wheels. Cleaning solutions may dissolve the adhesive which secures the grit particles to the wheels.

Thorough cleaning should be performed periodically. Cleaning intervals are determined by the type of operation, local air contamination, and climatic conditions. Cleaning procedures should include the following:

- 1. Blow away dust accumulation in the pen stall areas with compressed air, if available. Dust may also be removed with a lint-free cloth.
- 2. Clean the outer surface of the plotter with a damp sponge or cloth. Use a mild soap and water solution, if necessary. Wipe dry after cleaning.

**NOTE:** Do not use abrasive cleaners on the plastic carriage cover. To prevent scratching, the cover should be cleaned with a mild solution of soap and water and wiped dry with a lint-free cloth. □

### Pen Stall Cleaning

Before using overhead transparency pens, remove leftover ink from the capping hole in the pen stalls using a cotton swab. This will prevent the transfer of other inks to the plots.

# **Shipment**

When the plotter is to be shipped, be sure it is packed in a protective carton. Keep the original packing materials and shipping carton for this purpose. If not available, packing materials and a carton may be ordered through your local Hewlett-Packard Sales and Support Office.

If your plotter is being returned to Hewlett-Packard for service, contact your nearest HP Field Repair Center for complete shipping instructions. In countries without Field Repair Centers, contact your HP Sales and Support Office. You can help assure effective servicing of your plotter by following these guidelines:

- 1. Follow the maintenance procedures outlined in this manual to verify the malfunction and, if possible, identify the defective area.
- 2. If you determine that repair is required, you will need to include the following items when your plotter is returned for service:
  - a. A description of the configuration exactly as it was at the time of malfunction, including the computer model number, interface, and other accessories that were in use when the malfunction occurred.
  - b. A brief description of malfunction symptoms for service personnel.
  - c. Plots or any other materials that help illustrate the problem area.
  - d. If purchased through an HP dealer, a copy of the sales slip or other proof of purchase to establish the warranty coverage period.
  - e. Serial number of your plotter (located on rear panel).

- 3. Include your name and address. Also include the telephone number where you may be reached during the day.
- 4. Do not include the power cord or other operating accessories with your plotter, unless the problem relates to an accessory.

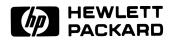